**OCdHAL** : **les nouveaux indicateurs du module Analyses**

## **CasuHAL 2022** – Patricia REYNIER

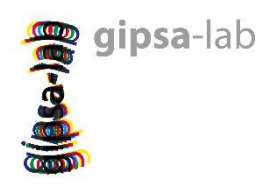

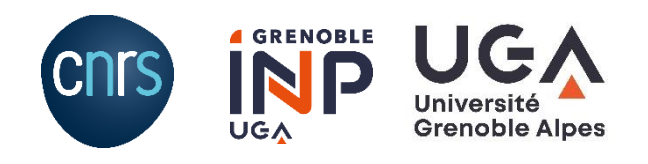

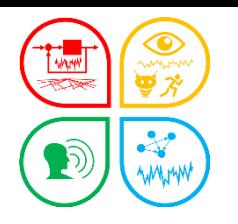

**OCdHAL** : **les nouveaux indicateurs du module Analyses**

# **Au programme**

- Analyses
	- *Pourquoi de nouveaux indicateurs ?*
	- *Quelques rappels*
- Nouveaux indicateurs prédéfinis
	- *Sélectionner un indicateur prédéfini*
	- *Importer un indicateur prédéfini dans ses analyses*
	- *Comment personnaliser un indicateur ?*
	- *Comment le conserver d'une session sur l'autre ?*
	- *Ce qui ne change pas : créer ses propres indicateurs*

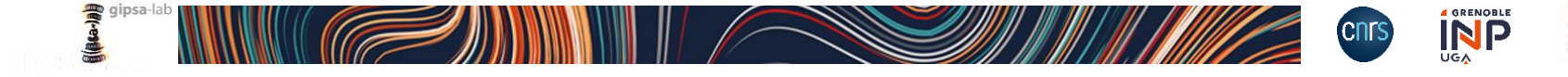

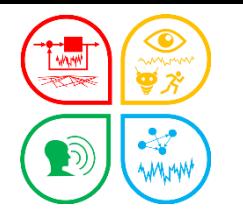

### **Besoin interne à l'UMR GIPSA-lab**

- Changement du SI
- Abandon du tableau de bord des indicateurs bibliométriques
- Fin des accès contrôlés au tableau de bord
- …

### **Projet interne**

- Evolution du module Analyses d'OCdHAL
- Sans doute moins de services « sur mesure »…
- Un module partagé avec tout utilisateur d'OCdHAL

### **En développement**

- Démonstration à l'équipe portail HAL UGA
- Démonstration CasuHAL 2022
- ... mise à jour du manuel d'utilisation

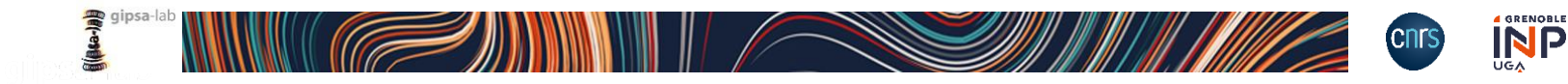

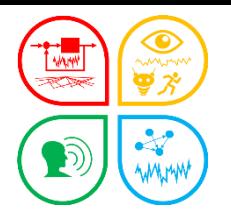

### **OCdHAL** : **quelques rappels**

### **Pour une utilisation confortable, optimale…**

- s'identifier avec login + password HAL
- s'assurer que OCdHAL est correctement paramétré
	- Table **Article** / **Collection**

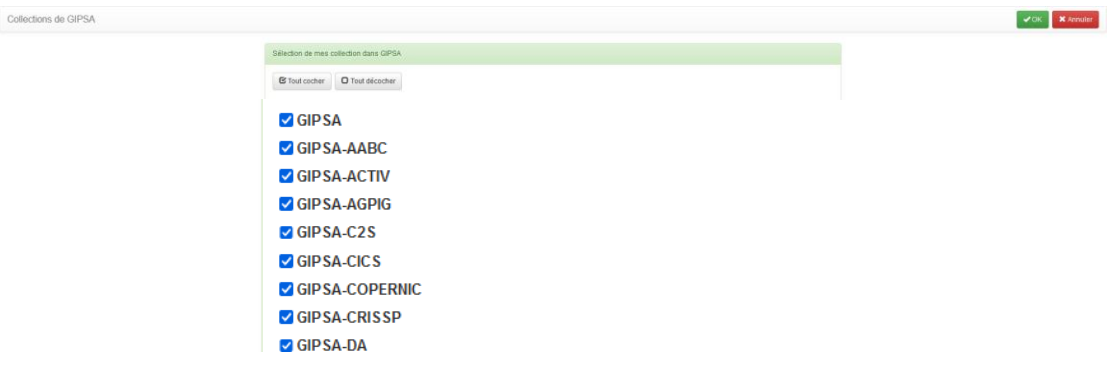

#### - Table **Auteur** / **Structures**

C GIPSA-INFINITY - GIPSA - Infinite Dimensional Dynamics (2020 - ...)

√ GIPSA-lab - Grenoble Images Parole Signal Automatique (2007 - 2015)

C GIPSA-lab - Grenoble Images Parole Signal Automatique (2020 - ...)

☑ GIPSA-lab - Grenoble Images Parole Signal Automatique (2016 - 2019)

C GIPSA-MAGIC - GIPSA - Machines parlantes, Gestes oro-faciaux, Interaction Face-à-face, Communication augmentée (2010 - 2014)

C GIPSA-MODUS - GIPSA - Modelling and Optimal Decision for Uncertain Systems (2020 - ...)

C GIPSA-MOVE - GIPSA - Analyse et Modification de l'homme en mouvement : biomécanique, cognition, vocologie (2020 - ...)

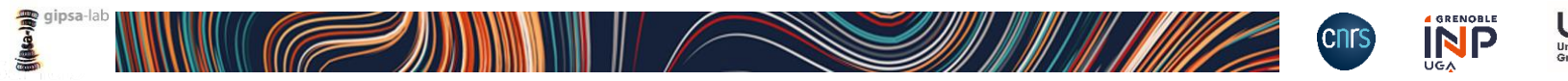

 $max = max$ 

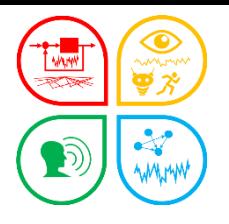

### **OCdHAL** : **quelques rappels**

## **Astuce pour les portails ou collections volumineuses**

- TAMP[AAAA] ou TAMP[AAAA-AAAA]

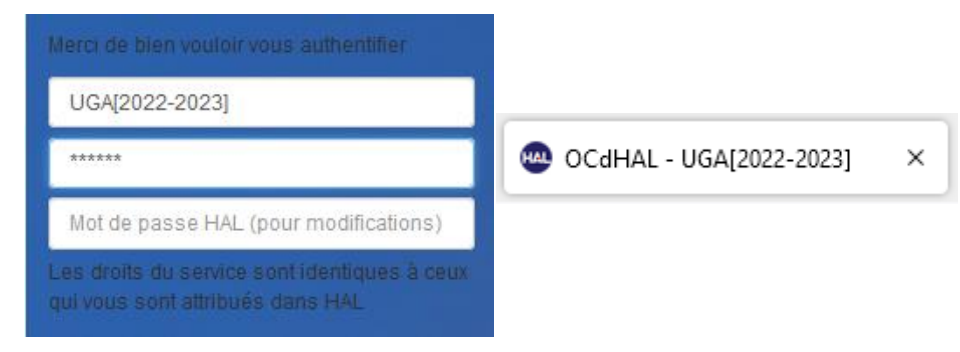

- s'assurer que OCdHAL est correctement paramétré
	- Table **Article** / **Collection**
	- Table **Auteur** / **Structures**

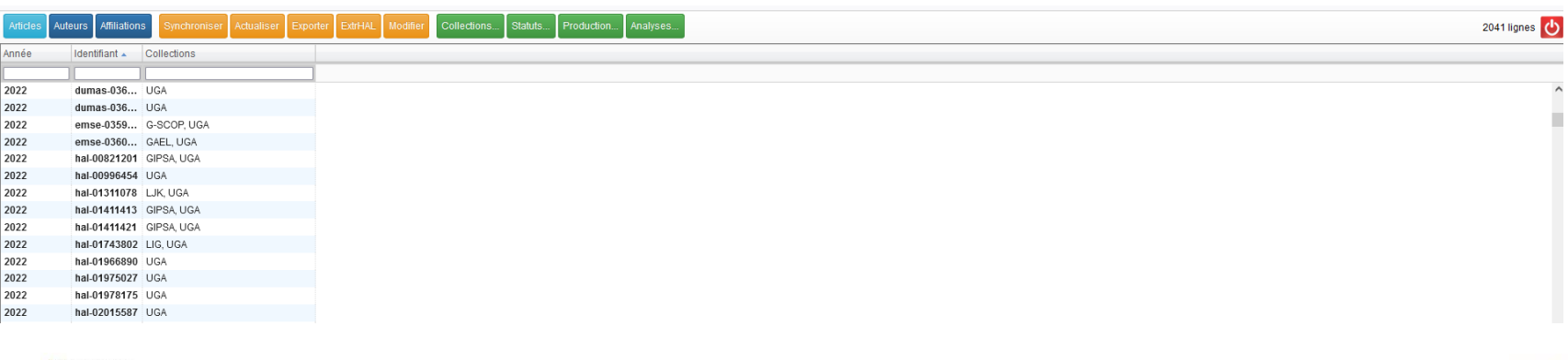

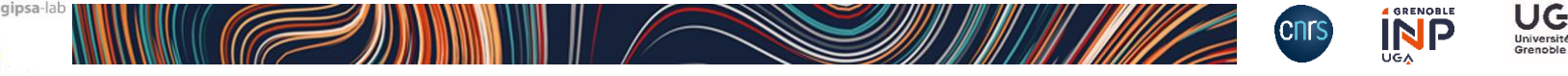

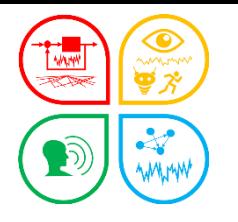

### **OCdHAL** : **quelques rappels**

### **Module Analyses et son interface actuelle**

#### **La collection** / La structure

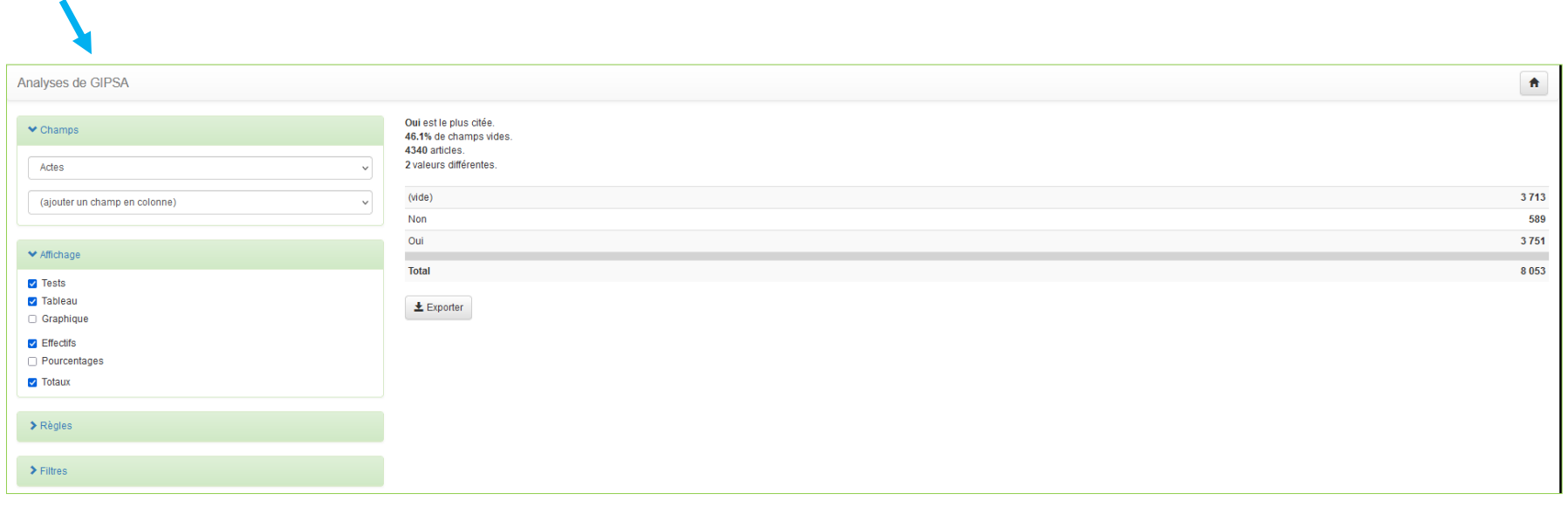

Zone de personnalisation

### Ecran de résultat

**Graphes** 

(dec-ad)

**Filtres** 

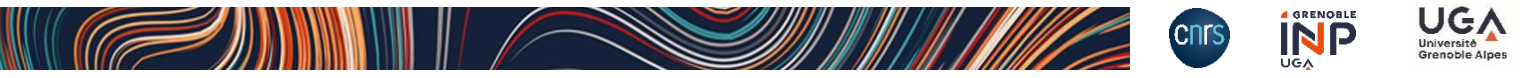

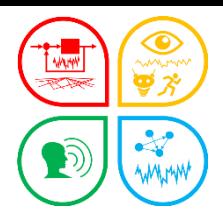

#### **Module Analyses et sa nouvelle interface**

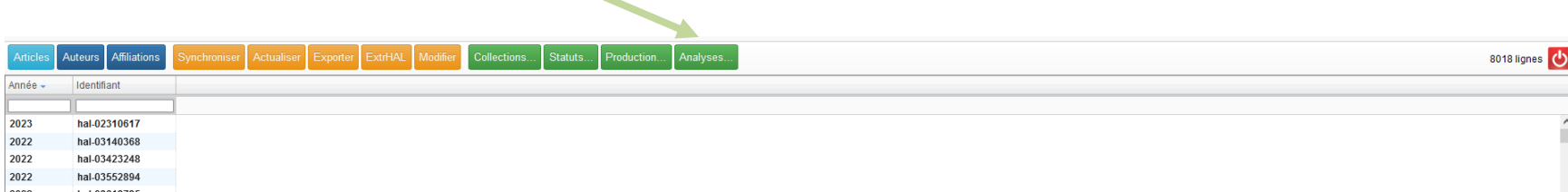

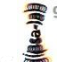

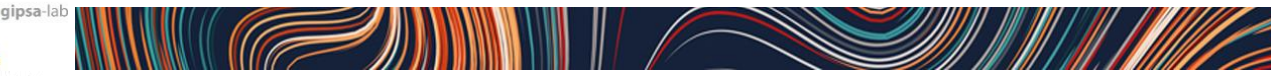

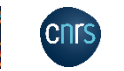

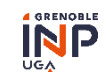

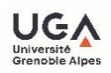

### **Module Analyses et sa nouvelle interface**

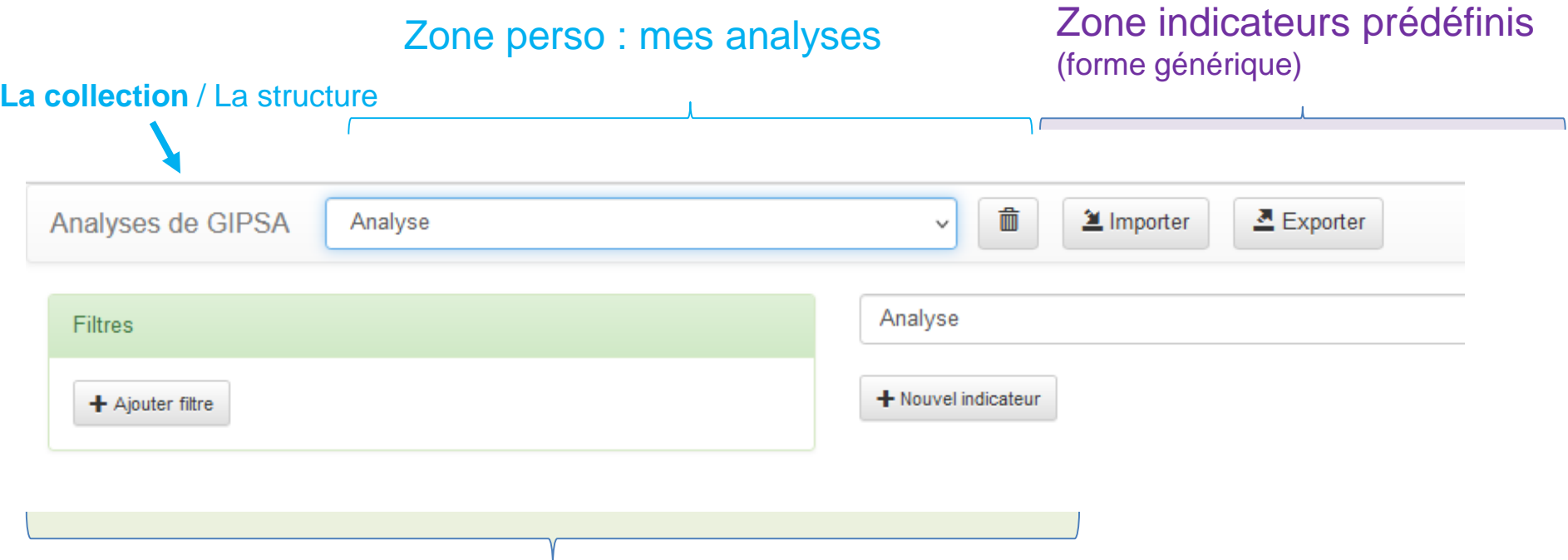

#### Zone de personnalisation

- Nouvel indicateur
- **Filtre**

WWW

D)

Liste déroulante

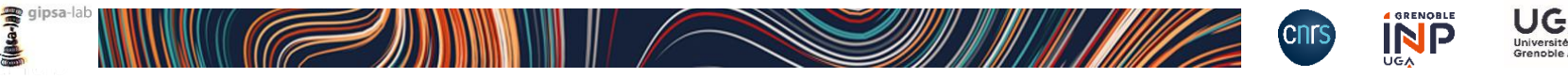

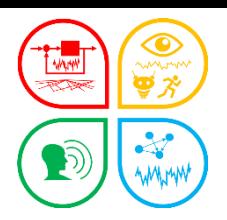

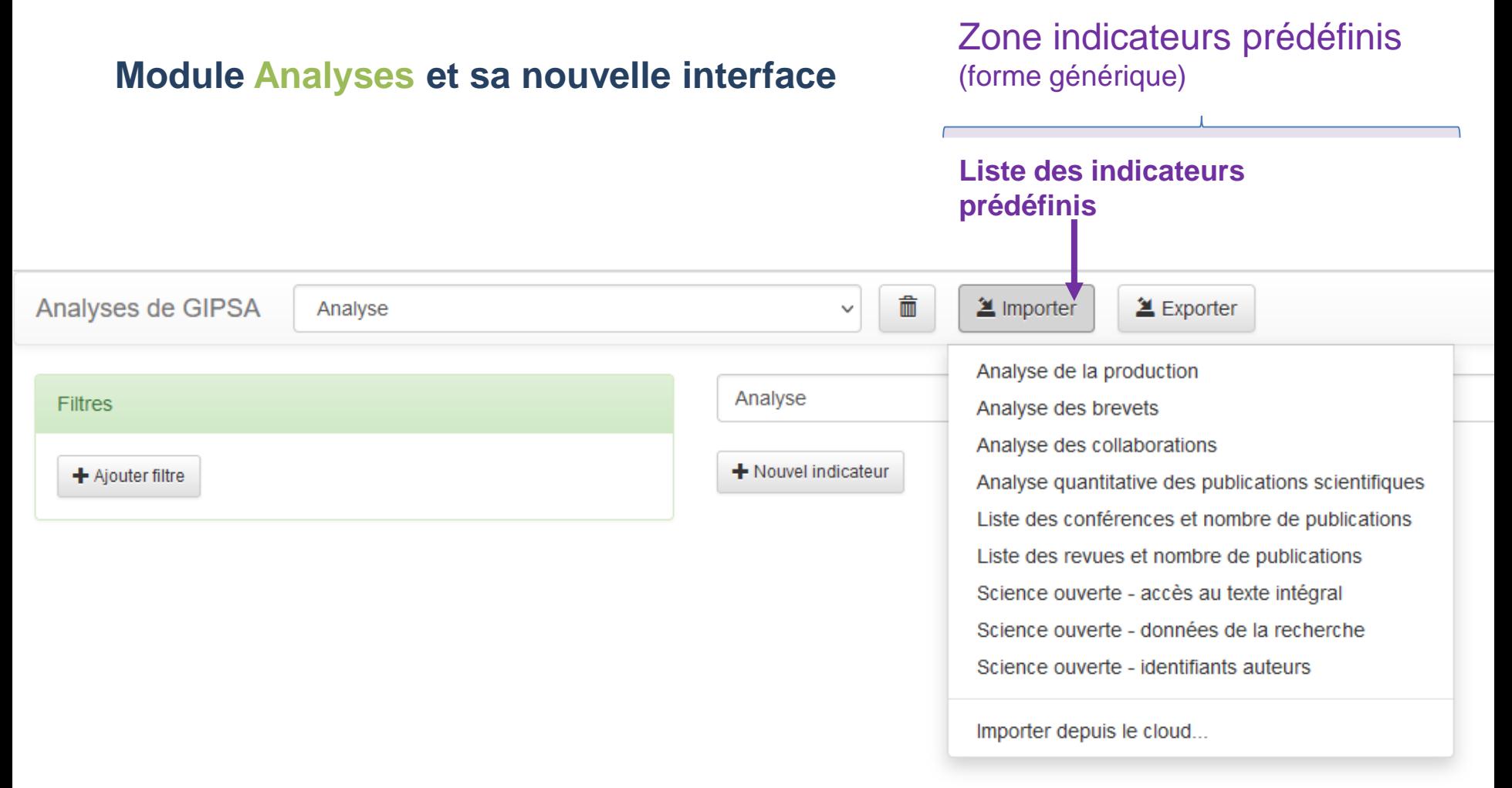

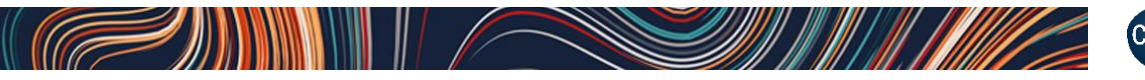

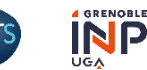

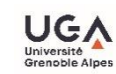

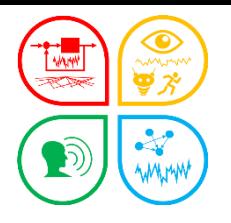

### **Forme générique Analyse quantitative des publications scientifiques, des indicateurs de production**

A voir : Titre de l'indicateur et commentaire libre possible

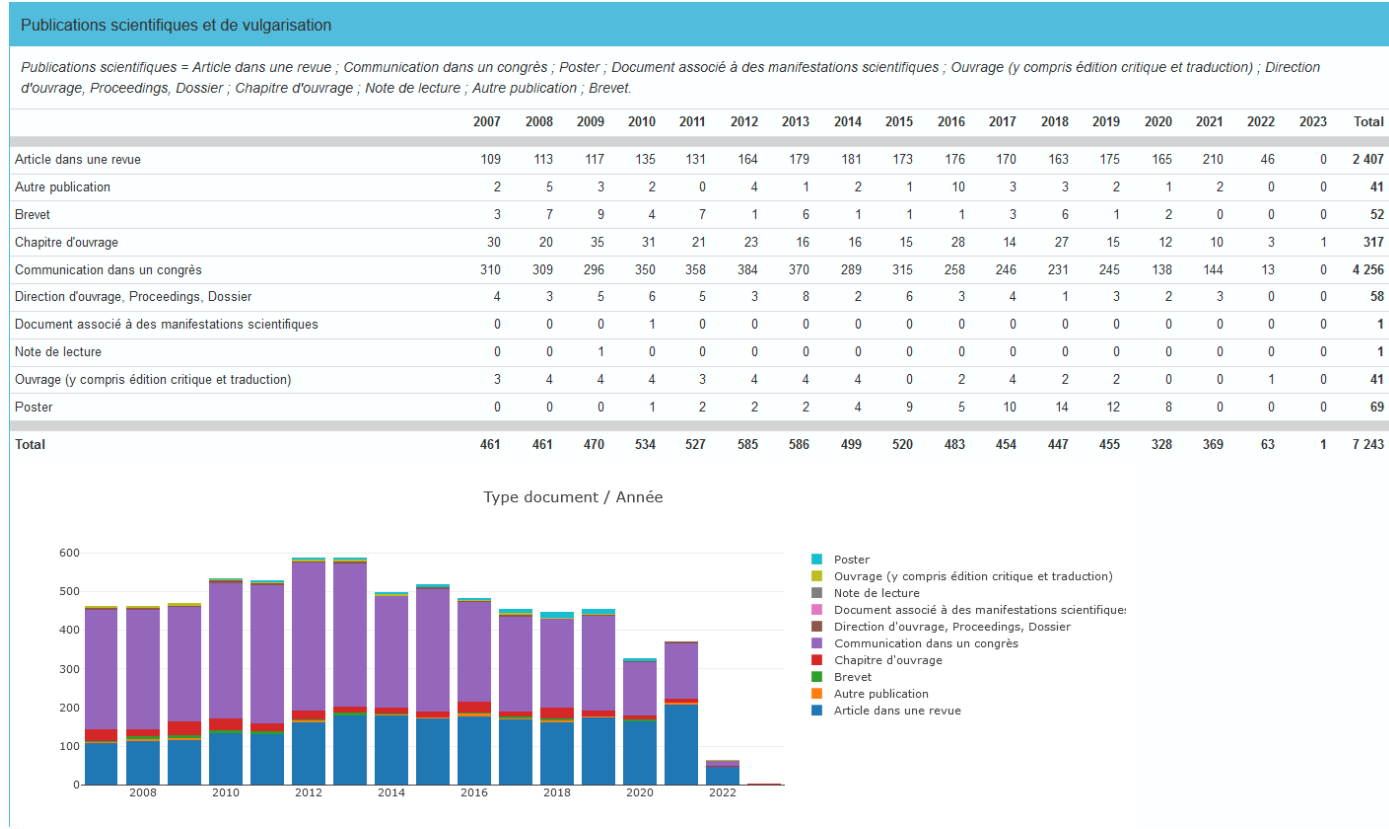

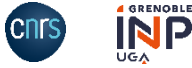

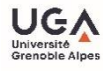

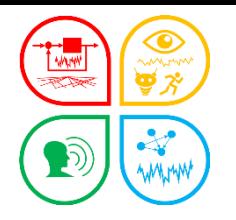

#### **Analyse des brevets, des indicateurs de production** A voir : données mises en valeur

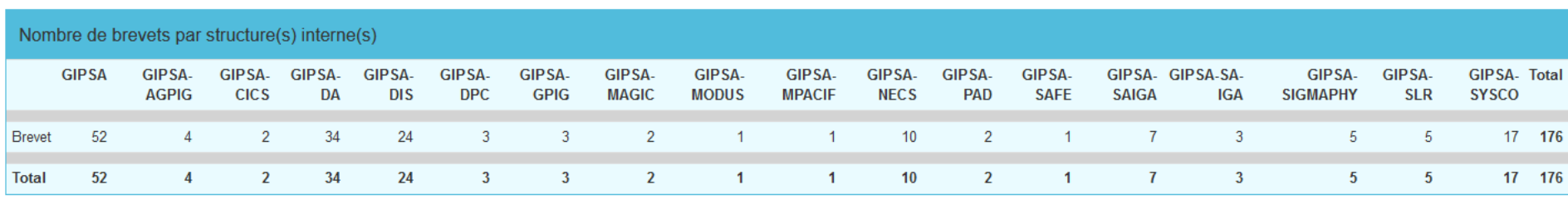

| Nombre de brevets par pays de dépôt |           |       |                    |            |               |               |              |  |  |  |  |
|-------------------------------------|-----------|-------|--------------------|------------|---------------|---------------|--------------|--|--|--|--|
|                                     | Allemagne | Chine | <b>El Salvador</b> | États-Unis | <b>Europe</b> | <b>France</b> | <b>Total</b> |  |  |  |  |
| <b>Brevet</b>                       |           |       |                    |            |               |               | 44           |  |  |  |  |
| <b>Total</b>                        |           |       |                    |            |               |               | 44           |  |  |  |  |

Nombre de brevets par domaines scientifiques

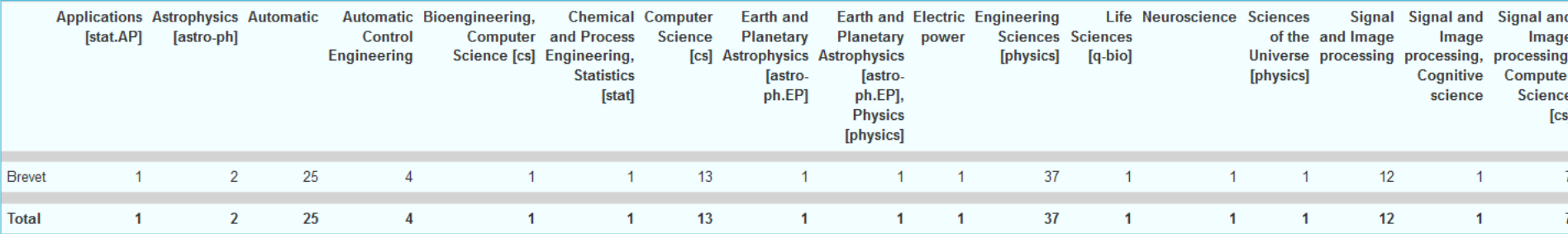

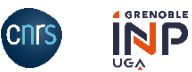

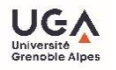

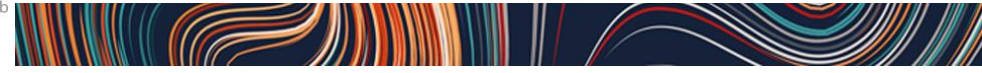

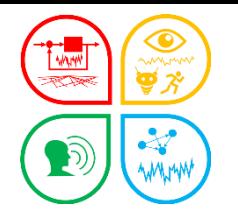

### **Analyse des collaborations, des indicateurs relationnels ou de collaboration**

Nombre de publications inter-équipes, collaborations inter-structures (internes\*)

| Nombre de publications inter-équipes |                |                                                                                                    |                |              |                |              |                |              |                |              |              |              |  |
|--------------------------------------|----------------|----------------------------------------------------------------------------------------------------|----------------|--------------|----------------|--------------|----------------|--------------|----------------|--------------|--------------|--------------|--|
|                                      |                | GIPSA-ACTIV GIPSA-COPERNIC GIPSA-CRISSP GIPSA-DANCE GIPSA-GAIA GIPSA-INFINITY GIPSA-MODUS GIPSA-MOVE GIPSA-PCMD GIPSA-SAFE GIPSA-SIGMAPHY GIPSA-SYLDO GIPSA-VIBS |                |              |                |              |                |              |                |              |              |              |  |
| GIPSA-ACTIV                          |                | 3                                                                                                    | $\mathbf 0$    | $\mathbf{0}$ | 3              | $\mathbf{0}$ | $\mathbf{0}$   | $\mathbf{0}$ | $\mathbf{0}$   | $\mathbf{0}$ | $\mathbf{0}$ | $\Omega$     |  |
| GIPSA-COPERNIC                       | $\overline{3}$ | 49                                                                                                    | $\Omega$       | $\mathbf{0}$ | $\mathbf{0}$   | $\mathbf{0}$ | 14             | $\mathbf{0}$ | $\mathbf{0}$   | 5            | $\theta$     | $\Omega$     |  |
| GIPSA-CRISSP                         | $\theta$       | $\Omega$                                                                                                    | 56             |              | $\Omega$       | $\mathbf{0}$ | $\theta$       | $\mathbf{0}$ | 10             | $\mathbf{0}$ | $\theta$     | $\sim$       |  |
| GIPSA-DANCE                          | 0              |                                                                                                    | $\bf{0}$       |              | $\mathbf{0}$   | 6            |                | $\mathbf{0}$ | $\overline{0}$ | $\mathbf{0}$ | $\theta$     |              |  |
| GIPSA-GAIA                           | 3              | $\theta$                                                                                                    | $\bf{0}$       | $\Omega$     | 116            | $\theta$     | $\overline{c}$ | $\theta$     | $\mathbf{0}$   |              |              | $\Omega$     |  |
| <b>GIPSA-INFINITY</b>                | $\mathbf{0}$   | $\mathbf{0}$                                                                                                    | $\mathbf{0}$   | 6            | $\mathbf{0}$   | 103          | 14             | $\theta$     | $\overline{0}$ | 1            | $\theta$     | $\Omega$     |  |
| GIPSA-MODUS                          | $\mathbf{0}$   | 14                                                                                                    | $\mathbf{0}$   |              | $\overline{2}$ | 14           | 105            | $\theta$     | $\theta$       | 9            | $\mathbf{0}$ | $\Omega$     |  |
| GIPSA-MOVE                           | $^{\circ}$     | $\mathbf{0}$                                                                                                    | $\bf{0}$       | $\Omega$     | $\mathbf{0}$   | $\Omega$     | $\mathbf{0}$   |              |                | $\mathbf{0}$ | $\theta$     |              |  |
| GIPSA-PCMD                           | $\mathbf{0}$   | $\mathbf{0}$                                                                                                    | 10             | $\mathbf{0}$ | $\mathbf{0}$   | $\Omega$     | $\mathbf{0}$   |              | 70             | $\mathbf{0}$ | $\mathbf{0}$ | $\Omega$     |  |
| GIPSA-SAFE                           | $\mathbf{0}$   | 5                                                                                                    | $\mathbf{0}$   | $\mathbf{0}$ |                |              | 9              | $\theta$     | $\theta$       | 145          |              | $\Omega$     |  |
| GIPSA-SIGMAPHY                       | $\mathbf{0}$   | $\theta$                                                                                                    | $\mathbf{0}$   | $\mathbf 0$  |                | $\theta$     | $\theta$       | $\theta$     | $\theta$       | 0            | 119          |              |  |
| GIPSA-SYLDO                          | $\mathbf{0}$   | $\theta$                                                                                                    | $\overline{2}$ | $\mathbf 0$  | $\mathbf 0$    | $\mathbf{0}$ | $\theta$       | 3            | $\overline{0}$ | $\mathbf{0}$ |              | 4            |  |
| GIPSA-VIBS                           | $\mathbf{0}$   | $\mathbf{0}$                                                                                                    | $\mathbf{0}$   | $\mathbf 0$  |                | $\mathbf{0}$ | $\mathbf{0}$   | $\theta$     | $\overline{0}$ | $\mathbf{0}$ | 6            | $\mathbf{0}$ |  |

#### \* Intérêt du paramétrage de la table Article

#### Collaborations nationales et internationales

**Nouveauté !** Table **Affiliation**, ajout de la colonne « **Collaboration** » (menu déroulant = collaboration internationale, nationale (Fr), académique (Fr), interne) La colonne « **Collaboration** » est reproduite dans la table **Article**.

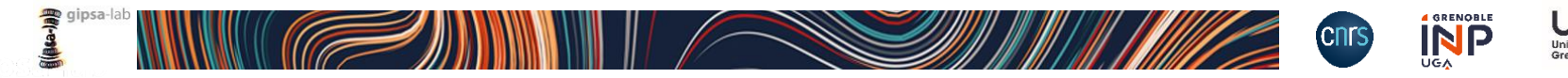

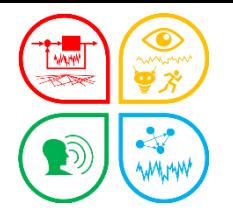

### **De nouvelles colonnes dans OCdHAL Analyse des collaborations**

• Table Affiliation : « Collaboration » = qualifier la nature « internationale, nationale, académique ou interne ». La colonne est reproduite dans la table Article.

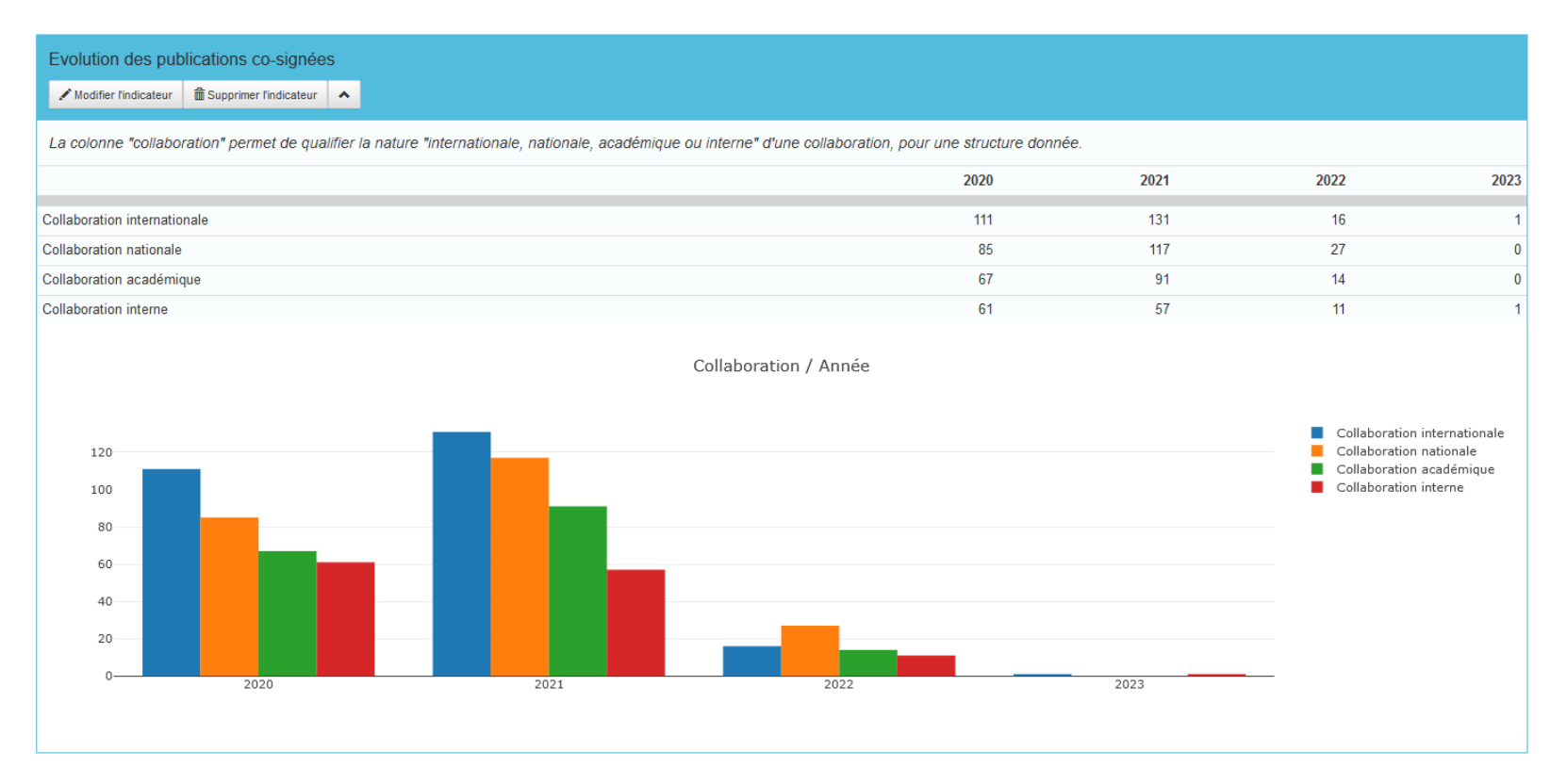

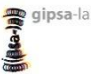

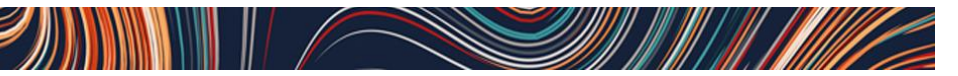

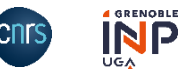

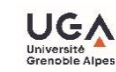

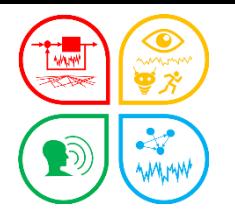

### **Analyse de la production**

### Publications scientifiques et de vulgarisation (forme générique)

**=** *Publications scientifiques = Article dans une revue ; Communication dans un congrès ; Poster ; Document associé à des manifestations scientifiques ; Ouvrage (y compris édition critique et traduction) ; Direction d'ouvrage, Proceedings, Dossier ; Chapitre d'ouvrage ; Note de lecture ; Autre publication ; Brevet.*

#### Travaux universitaires (forme générique)

= *Thèse, HDR et cours*

Documents non publiés (forme générique)

Données de la recherche (forme générique)

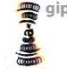

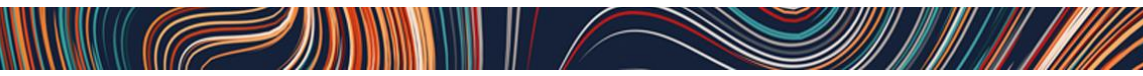

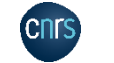

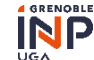

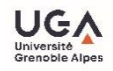

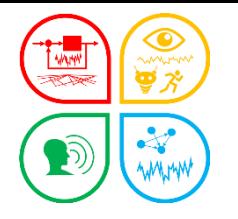

### Des indicateurs de visibilité, la **liste des revues et nombre de publications** Liste des conférences et nombre de publications

#### Liste des revues et nombre de publications (forme générique)

= l*es titres sont classés par ordre décroissant du nombre de publications. Nombre de ligne = 25. Effectif minimum = 10*

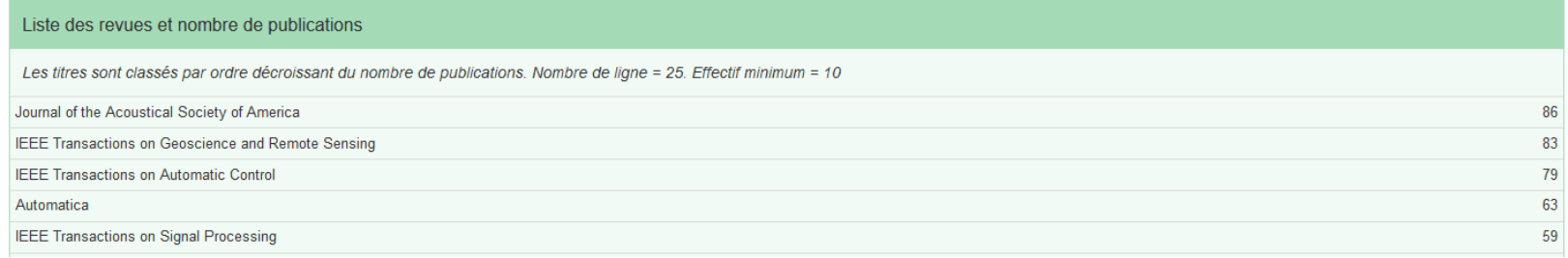

### Dans quelles revues publions-nous ? (forme générique)

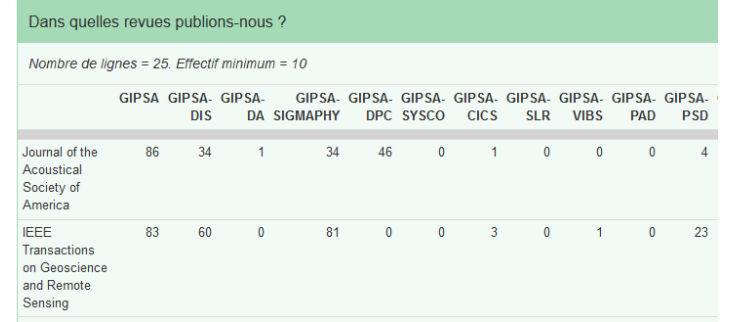

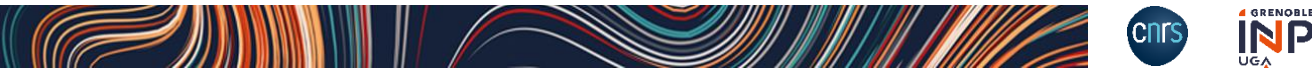

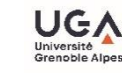

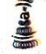

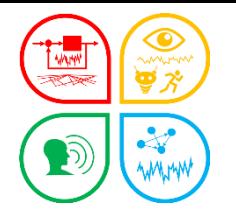

### Des indicateurs de visibilité, la **liste des conférences et nombre de publications**

#### Liste des conférences et nombre de publications (forme générique)

= *Les titres sont classés par nombres décroissants de communications. Affichage limitée à 25 lignes.*

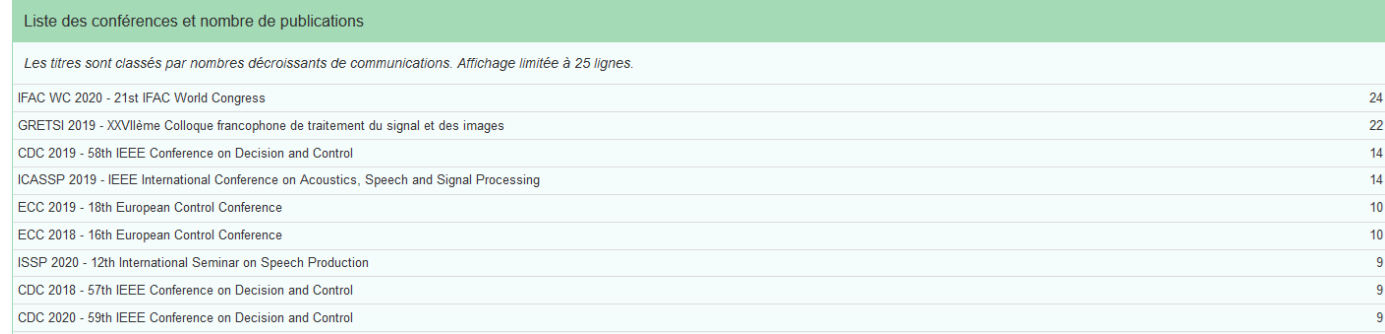

#### Dans quelles conférences publions-nous ? (forme générique)

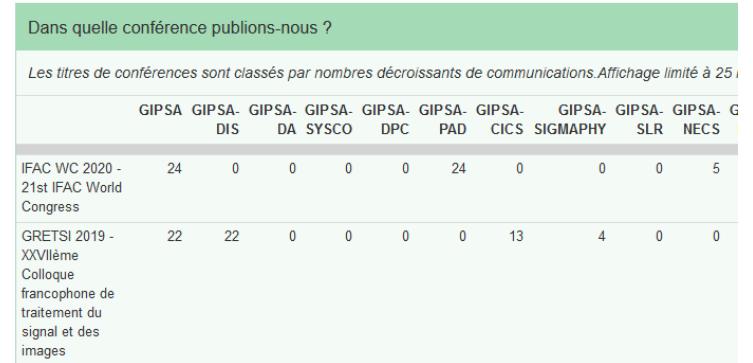

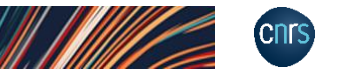

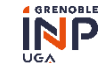

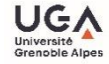

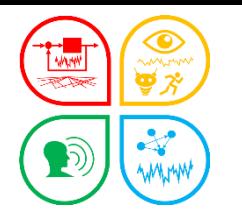

#### **Des indicateurs « Science ouverte – Identifiants Auteurs »**

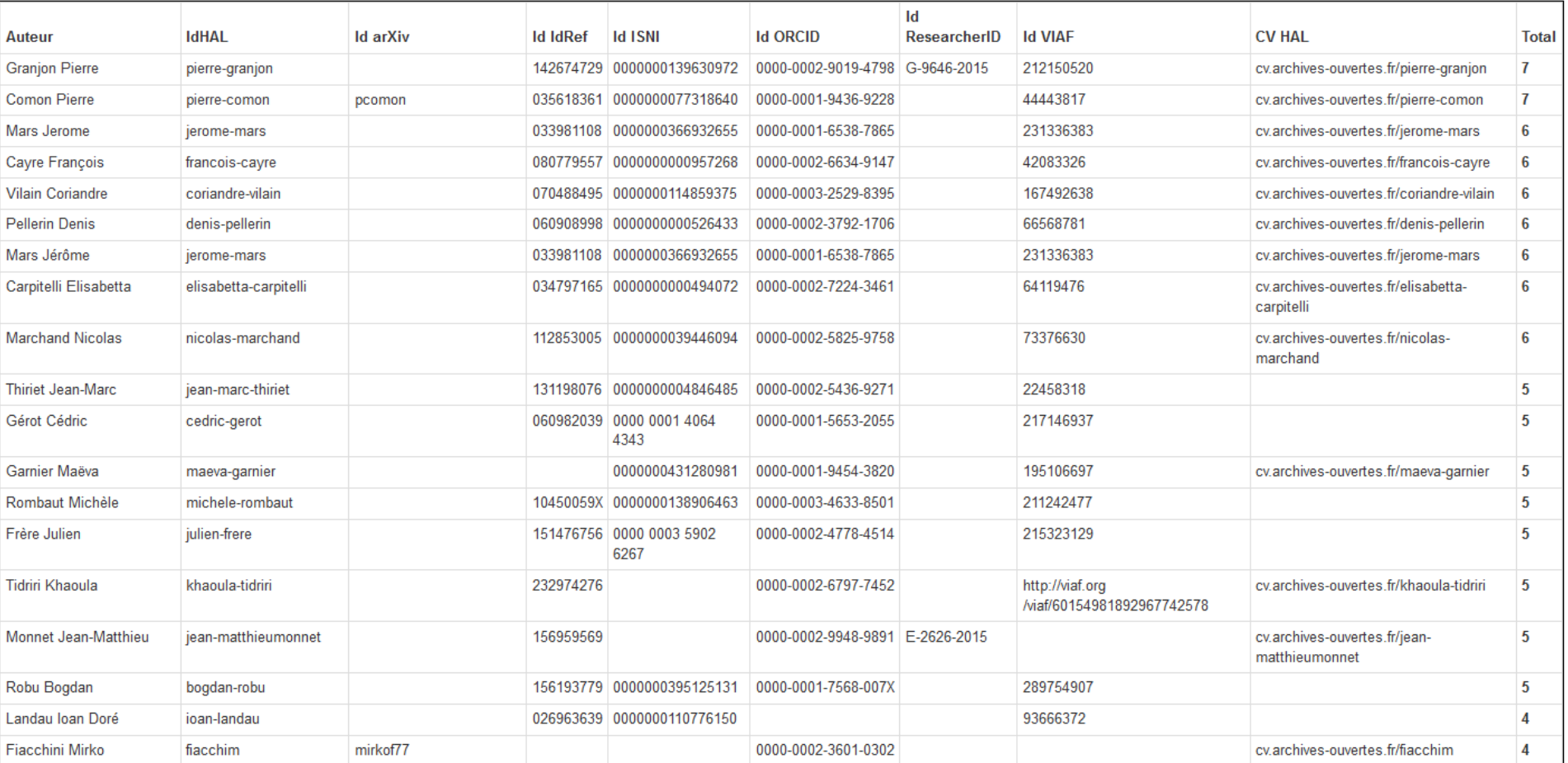

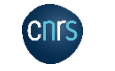

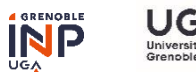

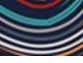

**det-cash)** 

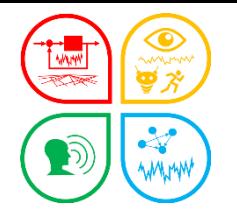

### **Des indicateurs « Science ouverte – Accès au texte intégral »**

- **Publications en accès ouvert**
- **Politique des éditeurs**
- **Publications en Open Access**
- **Dépôt du texte intégral possible**

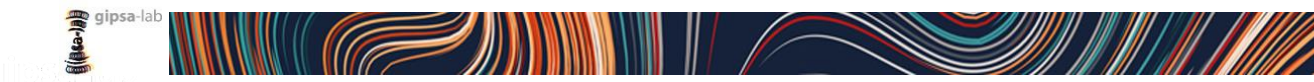

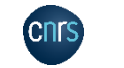

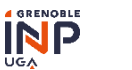

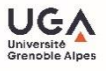

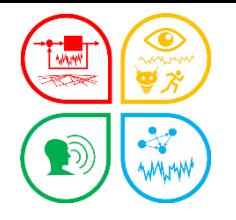

### **Des indicateurs « Science ouverte – Données de la recherche »**

**Données de la recherche par année**

**Données de la recherche par structure**

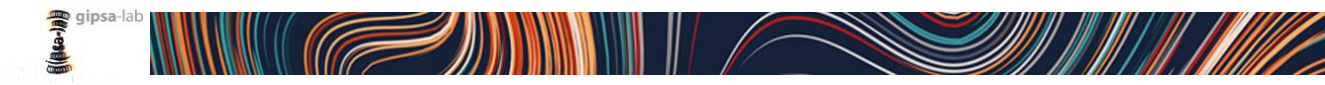

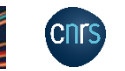

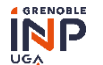

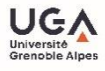

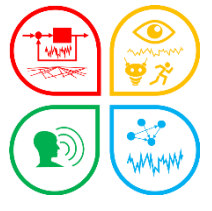

+ Ajouter filtre → Appliquer

(dec-ad) gipsa-

### **OCdHAL/module Analyses. Nouveaux indicateurs prédéfinis**

## **Comment personnaliser les indicateurs prédéfinis ?**

- Modifier
- Changer le titre et les paramètres des filtres (par exemple Années)

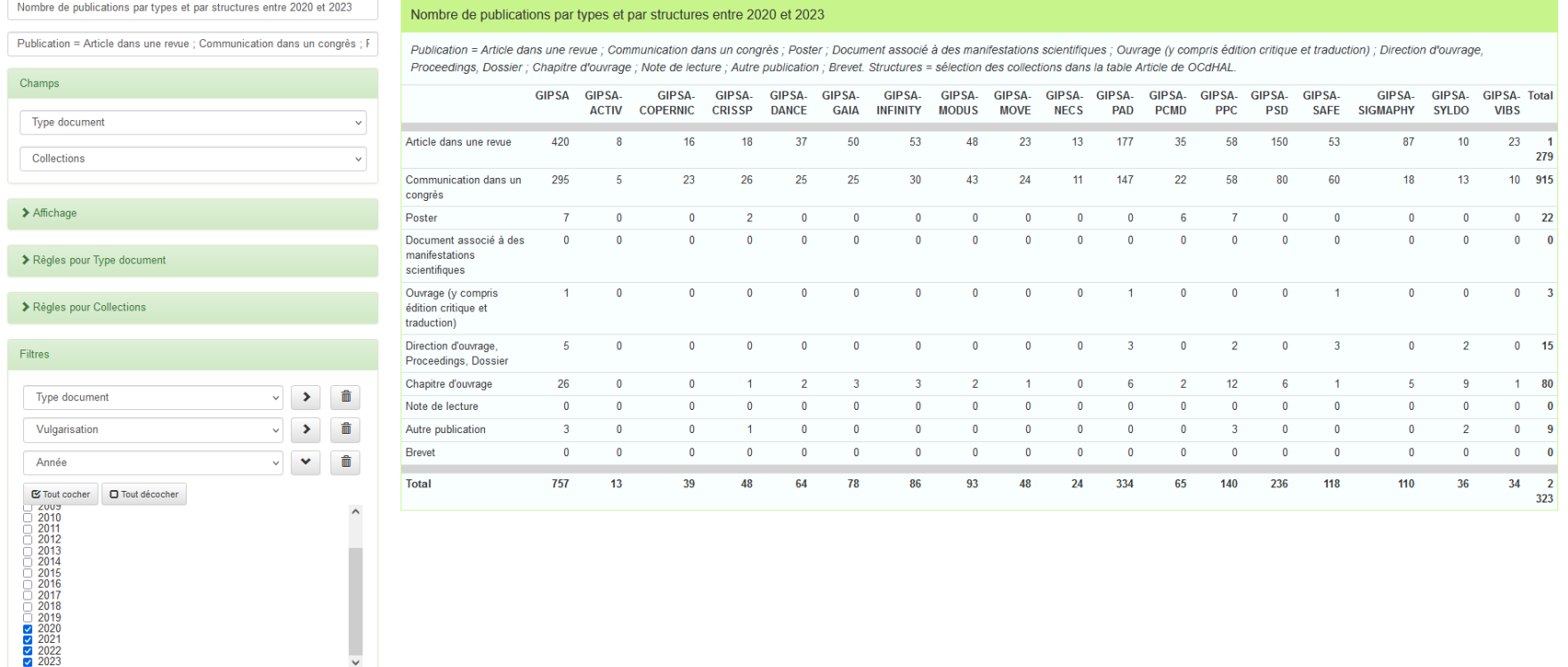

- Enregistrer les nouvelles modifications. La nouvelle analyse est enregistrée et reste disponible dans la liste de ses indicateurs/analyses.

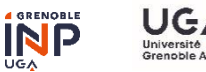

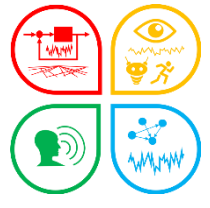

### **OCdHAL/module Analyses. Créer vos indicateurs**

### **Comme avant, (nouvelle analyse),** puis **nouvel indicateur**

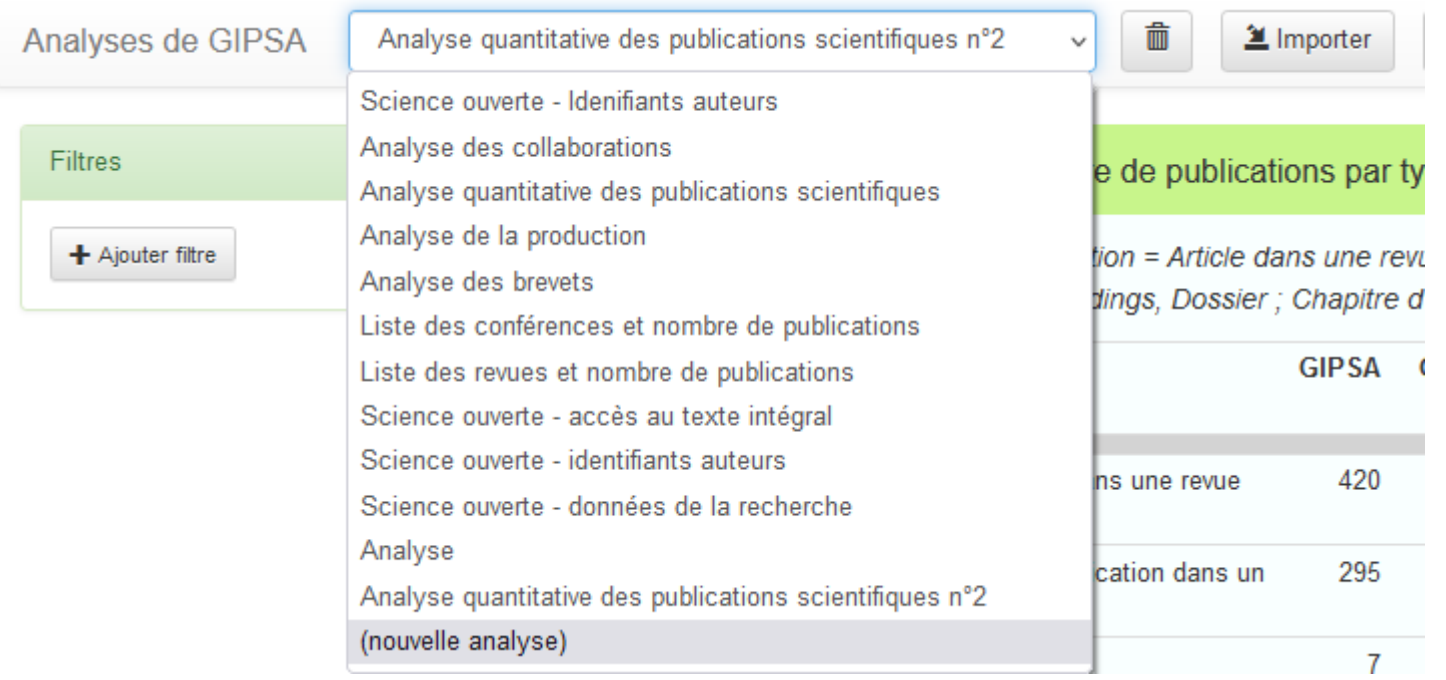

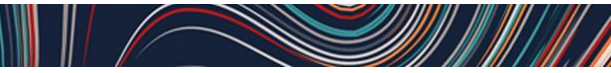

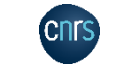

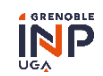

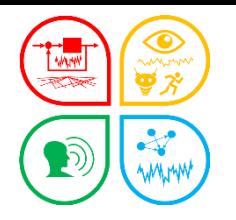

### **OCdHAL/module Analyses CasuHAL 2022**

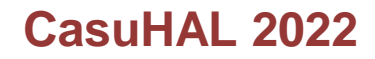

# **Merci !**

**Patricia Reynier** Patricia.Reynier@gipsa-lab.grenoble-inp.fr

**Pascal Bellemain** Pascal.Bellemain@gipsa-lab.grenoble-inp.fr

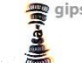

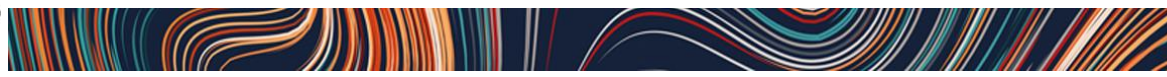

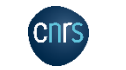

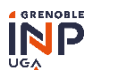

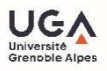